Yu-WenChen Advised by Prof. Henning Schulzrinne, Suman Srinivasan

### **CCNxServ Project: Extending Services with FileType Check**

## **Goal & Progress History**

- **Goal: Integrate Xuggler applications on** CCNService
- Background of Content Centric Network & OSGi (1 week)
	- Read the draft of the paper "CCNServ: Dynamic Service Scalability in Information-Centric Networks" [1]
	- Project: Dynamic Services with Content Centric Networking[2]
- Project CCN $x^{TM}$  [3](1 week)
	- **Environment Setting**
	- Example Code

## **Progress History**

- CCNServ Project  $[4]$  (1 week)
	- NetServServiceCore
	- CCNService Examples
		- Linenumber & Nextservice Code By Amandeep Singh's
- $\blacksquare$  Xuggle  $_{[5]}$  (2 weeks)
	- Java jar files + Native shared libraries: Install the libraries
	- Xuggle applications
		- Know how media files work
		- **Example Code & Tool usage** 
			- **·** Issue1 : "mp4" is more stable for xuggle to work on
			- **·** Issue2 : "[java.lang.UnsatisfiedLinkError](http://java.sun.com/j2se/1.5.0/docs/api/java/lang/UnsatisfiedLinkError.html)" when we launch applications like Eclipse, it doesn't get the environment variables
			- Solution: DYLD\_LIBRARY\_PATH login-wide on Mac
			- Solution: Use command line to compile the java file directly in the shell

## **Progress History**

- **New service (1 week)** 
	- Build.xml, Manifest
	- Activator
	- Modify text files successfully.
- **Integrate the Xuggle application into service** 
	- IMediaTool
	- **I**ssue:
		- **Fail when calling IMediaTool Reader**
		- **File permission**
		- OSGI and JNI
		- **Project NetServ: ActiveCDN** [6] (1 week)

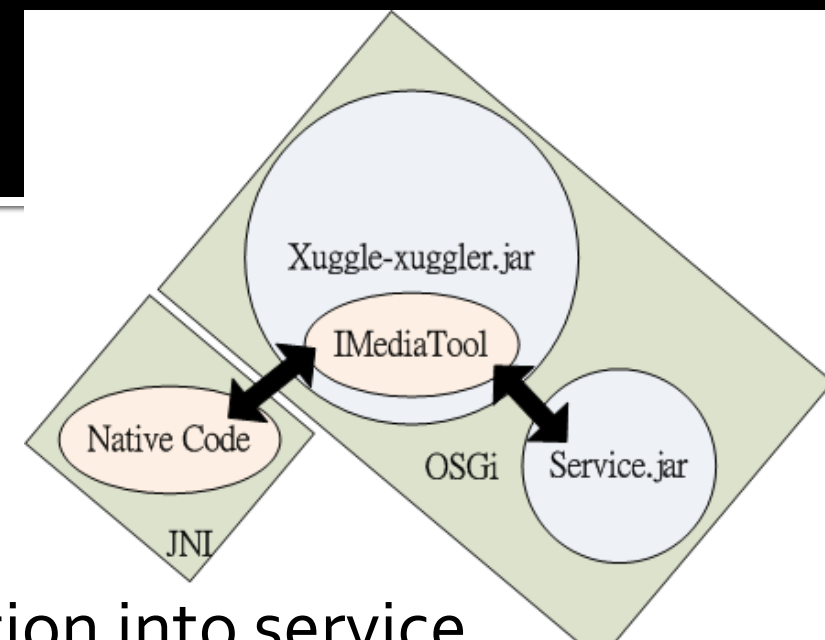

## **Possible solutions**

- Bundle Native Code (2 weeks)
	- Allows developers to notify the OSGi framework of native libraries included in the bundle
		- *<attribute name="Bundle-NativeCode" value="… … \${lib}/libxuggle-ferry.so;\${lib}/libxuggle-xuggler.so; osname=linux; processor=x86" />*
	- **In Issue: Cannot find those .so files**
- Class path (0.5 week)
	- Set link path
	- Automatically load the Xuggle.jar file when the netserv launched (netserv.core.osgi.Launch)
	- Not solving....

# **Goal Changed & Approach**

- Goal: Extend services to check the file type is supported or not before processing. (Nov.21)
	- **Enhance the error-handling capability**
- **Approach:** 
	- <Services side>
	- Use Array to store the supported file types
		- **Allow services support multi types**
	- Get the filePath & Check the type is supported or not.
		- $\blacksquare$  test $\#$ xt
		- **E** testtxt%2Blinenumber
		- test.txt%2Bnextservice%2Blinenumber

## **Approach & Demo cases**

### **Approach:**

- When the type is not supported by the services:
	- Write Error messages "Error: Filetype is not supported." in the output file.
	- **.** Instead of letting the CCNServer exit (system.exit())
		- **EX Continually make other commands conveniently**

#### Demo:

- 1. Service "linenumber" with supported file type
- 2. Service "linenumber" with unsupported file type

# References, O & A

#### **References:**

[1] Suman Srinivasan, Amandeep Singh, Dhruva Batni, Jae Woo Lee, Henning Schulzrinne and Volker Hilt, "CCNServ: Dynamic Service Scalability in Information-Centric Networks"

[2] Project - Dynamic Services with Content Centric Networking [3] Project - CCNx<sup>TM</sup>, [http://www.ccnx.org](http://www.ccnx.org/)

[4] Project - CCNService, <https://github.com/amanus/CCNServices>

[5] Xuggler,<http://www.xuggle.com/xuggler/>

[6] Porject - NetServ:ActiveCDN

### Thank you!